# Compatibility

The K641+ is compatible with EVO192 and EVOHD. Please refer to the *Technical Specifications* section for more details.

# **Technical Specifications**

| Operating Voltage | 9 to 16Vdc                                      |
|-------------------|-------------------------------------------------|
| Operating Temp.   | -10 to 55°C (14 to 131°F)                       |
| Power Consumption | Maximum current - 150mA                         |
| Dimensions        | 15 x 12.6 x 2.7 cm (6 x 4.9 x 1.06 in.)         |
| Weight            | 230g (8.1 oz)                                   |
| Humidity          | 5-93%                                           |
| Compatibility     | EVO192 v2.16 or higher and EVOHD V1.0 or higher |
| Compliance        | EN50131-3 Grade 3; Environmental Class II       |

# K641+ Keypad Quick Install Guide

K641+-EI01

The K641+ keypad allows you to configure your Paradox system through its interface.

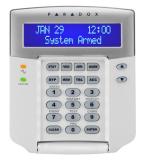

### Installation

1. Using a flathead screwdriver, pry the front housing assembly from the backplate.

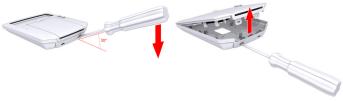

Figure 1: Opening the K641+

### Warranty

Warranty: For complete warranty information on this product, please refer to the Limited Warranty Statement found on the Web site www.paradox.com/terms. Your use of the Paradox product signifies your acceptance of all warranty terms and conditions.

@ 2014 Paradox Ltd. All rights reserved. Specifications may change without prior notice. www.paradox.com

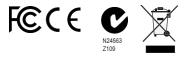

This device complies with Part 15 of the FCC Rules. Operation is subject to the following two conditions:

(1) This device may not cause harmful interference, and

(2) This device must accept any interference received, including interference that may cause undesired operation.

- 2. If using surface mounted cabling, you will need to knock out the plastic tab #1 at the top or bottom of the K641+ backplate in order to for the cable to pass through, refer to figure 3.
- 3. Insert needle nose pliers into the appropriate plastic tab and carefully break off.

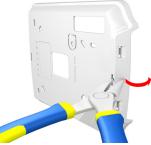

Figure 2: Surface-mount cabling plastic tab removal

4. Mount the backplate to the wall by securing a M3.5 (#6) screw in each of the dedicated mounting holes and tamper hole while ensuring that the top is up, as shown in figure 3. For EN installations, use the designated mounting holes (#2).

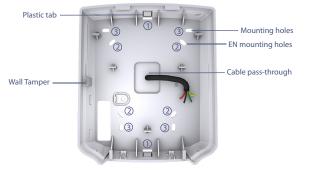

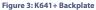

5. Connect the 4-wire combus wires to the connector bus, as shown.

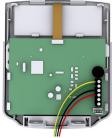

#### Note:

ZX1 is a Programmable input PGM is a Programmable output

#### Figure 4: Wiring

- 6. Assemble both items by joining the hooks on the backplate to their respected slots on the front housing assembly.
- 7. Secure the front housing to the backplate by snapping it into place.

The installation process is now complete.

# Configuration

Modules can be configured using this keypad or BabyWare. The preferred option is to use BabyWare to configure the system.

All Disarmed User Access Code Installers Code 2014/19/05 16:00 [\* ]

### To configure modules through the keypad

- 1. Press and hold the 0 (number zero) key. NOTE: The area must be disarmed to configure modules.
- 2. Initially you will see **User Access Code** but within 2 seconds it will change to **Installer Code.**
- 3. When the Installer code appears, input the Installer code number, the default number is **[000000]**.
- 4. Input the 4 digit section code for Module Programming [4003]. NOTE: You need module serial numbers for programming.
- 5. Input the module serial number.
- 6. Input module section [001].
- 7. Now you can start module programming.